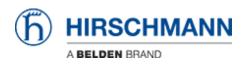

Base de conocimiento > Products > Classic Switches > How to update the firmware via the web interface (HTTP)

How to update the firmware via the web interface (HTTP)

- 2018-02-23 - Classic Switches

This howto describes the HTTP firmware update on Hirschmann Platform devices RS20/30/40, RSR20/30, MS20/30, PowerMICE, MACH100/1000/4000 and Octopus.

### Open the web interface

|      |                         | n * 0                                                                                                    |
|------|-------------------------|----------------------------------------------------------------------------------------------------|
|      | Automation and Longitud | (b) HIRSCHMANN                                                                                                    |
| Java |                         | Power MICE<br>The other Market AT IT:<br>The other series<br>The other series<br>The other s |

Open your web browser and type the ip address of the switch into the address field of the browser.

Confirm with 'return'

When java has correctly started, a login screen shows up.

Login

| Besic Settings     Orden     System     Setwork     Setwork     Der Configuration | O System                   |                                               | (f) HIRSCHM                           | IANN   |
|-----------------------------------------------------------------------------------|----------------------------|-----------------------------------------------|---------------------------------------|--------|
| - Power over Ethernet                                                             | Alarm Start Time           |                                               |                                       | _      |
| Restart                                                                           | Alarm Reason               |                                               |                                       |        |
| <ul> <li>Security</li> <li>Time</li> </ul>                                        | System Data                |                                               | Device View                           |        |
| Switching     GosPriority                                                         | Name                       | PowerMICE-4D6SCA.                             |                                       |        |
| Geting                                                                            | Location                   | Hischmann PowerINCE                           |                                       |        |
| Redundancy     Disgnostics                                                        | Contact                    | Hirschmann Automation and Control GmbH        | اهاهاهاهاها                           |        |
| Advanced     Help                                                                 | Basic Module               | M54120-L3P HW:1.26                            |                                       |        |
|                                                                                   | V Nedla Mcdule 1           | MINE-ATX/SEP (MINE-ATX/SEP) HW-1.00           | MI Power- M2 M3 M4 M5                 |        |
|                                                                                   | Vedia Module 2             | MM22-TITITITISAHH (MM22-TITITITISAHH) HW:1.00 | 1 1 1 1 1 1 1 1 1 1 1 1 1 1 1 1 1 1 1 |        |
|                                                                                   | Vedia Module 3             | MM2-4TX1 (MM2-4TX1) HW:1.04                   |                                       |        |
|                                                                                   | V Media Module 4           | MM2-4TX1 (MM2-4TX1) HW:1.04                   | ∋ <b>∭</b> ∋∰≣∋∰≣∋∰                   |        |
|                                                                                   | V Media Module 5           | MM2-4TX1 (MM2-4TX1) HW:1.04                   | 4週 4週 4週 4週 4週                        |        |
|                                                                                   | Media Module 6             |                                               |                                       |        |
|                                                                                   | Media Module 7             |                                               |                                       |        |
|                                                                                   | Power Supply 1/2           | present / failed                              |                                       |        |
|                                                                                   | Uptime                     | 15 day(s), 20:26:04                           |                                       |        |
|                                                                                   | Temperature (*C)           | L 0 52 T 70                                   |                                       |        |
|                                                                                   |                            |                                               |                                       |        |
|                                                                                   |                            | Set Reload                                    |                                       | 😡 Help |
|                                                                                   | Reloading Data in 85 s. ok |                                               |                                       | 8.8    |

To be able to upload new firmware, you need to log in with admin rights.

The default values are:

Login: admin

Password: **private** 

After succeful login the system overview screen is shown.

# Change to the Software dialog

| System                     | Software                                     | (b) HIRSCHMANN |
|----------------------------|----------------------------------------------|----------------|
| Port Configuration         | Version                                      |                |
| Power over Ethernet        | Stored Version L3P-07.1.01 2012-02-22 23:29  |                |
| Restart                    | Running Version L3P-07.1.01 2012-02-22 23:29 |                |
| ©-🤍 Time                   | Backup Version L3P-07.1.00 2011-12-19 14:48  | Restore        |
| Switching     Gos/Priority | titp Software Update                         |                |
| Routing                    | URL thp://192.168.1.100/product/product.bin  | Update         |
| E-Disgnostics              | HTTP Software Update                         | 2              |
| Advanced     Help          | File                                         | Update         |
|                            |                                              |                |
|                            | Reload                                       | 😣 Heb          |

- 1. Select "Basic Settings" "Software" in the menu tree on the left hand.
- 2. Click on the "..." button in the "HTTP Software Update" section.

### Browse and select firmware file

| 🛃 Open                                              |                                                                                                    |                                                                                                    | x   |
|-----------------------------------------------------|----------------------------------------------------------------------------------------------------|----------------------------------------------------------------------------------------------------|-----|
| Look jn:                                            | 🍌 v07.1.01                                                                                                    | - 🦻 📁 🖽 -                                                                                                    |     |
| Recent Items<br>Desktop<br>Wy Documents<br>Computer | <ul> <li>m100geLi</li> <li>m100L2P.</li> <li>m1000geli</li> <li>m1000geli</li> <li>m4002L2i</li> <li>m4002L3i</li> <li>m4002xgli</li> <li>m4002xgli</li> <li>m4002xgli</li> <li>m4002xgli</li> <li>m4002xgli</li> <li>m4002xgli</li> <li>m4002xgli</li> <li>m4002xgli</li> <li>m4002xgli</li> <li>miceL2E.it</li> </ul> | P.bin omL2E.bin<br>eL2P.bin omL2P.bin<br>eL3P.bin orL2P.bin<br>P.bin pmL2P.bin<br>BE.bin pmL3E.bin<br>gL2P.bin rsL2E.bin<br>gL3E.bin rsL2P.bin<br>gL3P.bin rsL2P.bin<br>bin |     |
|                                                     | File name:                                                                                                    | pmL3P.bin Ope                                                                                                    | n   |
| Network                                             | Files of type:                                                                                                    | Image - Cano                                                                                                    | cel |

- 1. Search and select the correct firmware file in the file selection window.
- 2. Click "**Open**" to close the file selection window.

## Start update

| Basic Settings     System     System     Stational                                                                                                    | 🖟 Software                                                                                                    |                       |
|----------------------------------------------------------------------------------------------------|----------------------------------------------------------------------------------------------------|-----------------------|
| Port Configuration     Power over Eliternet     Power over Eliternet     Power over Elitern | Version         Stored Version         L3P-07.0.05.2012-04-13.21-20           Running Version         L3P-07.0.05.2012-04-13.21-20           Backup Version         L3P-07.0.05.2012-04-13.21-20           Backup Version         L3P-07.1.01.2012-02-22.23:29           Iffly Software Update         URL           URL         http://f12.160.1.103.lproduct.lproduct.lbn           MTTP Software Update         URL           Pite Dt/v07.1.01:pmL3P.bm         Software Update | Restore<br>Updae<br>2 |
|                                                                                                    | Retord                                                                                                    | 😡 Hati                |

- 1. The file path is automatically added to the File field.
- 2. Start the update process by clicking the "**Update**" button.

## **File Transfer**

| Bysten<br>Bysten<br>Hetwork                                                                                                    | a Software                                                                                                    | RSCHMANN |
|----------------------------------------------------------------------------------------------------|----------------------------------------------------------------------------------------------------|----------|
| Perr Configuration<br>Perver und Ethernet<br>Configuration<br>Perver und Ethernet<br>Configuration<br>Perstant<br>Security<br>Configuration<br>Perstant<br>Security<br>Perstant<br>Perstant | Version<br>Street Version ISP-07.1.91 2912-02-22 20:29<br>Running Version ISP-07.1.91 2912-02-22 20:29<br>Deckup Version ISP-07.1.91 2912-02-22 20:29<br>Deckup Vers | Petter   |
|                                                                                                    | Retrost                                                                                                    | @ neu    |

- 1. During the file transfer, the window is greyed out, and a "Please Wait" popup message is shown.
- 2. Wait until a "Update completed successfully" message appears.

Confirm with "**OK**"

**Compare Software versions** 

| System     System     Software | 迈 Software                                                                                                    | (h) HIRSCHMANN              |
|--------------------------------|----------------------------------------------------------------------------------------------------|-----------------------------|
|                                | D Software           Version           Stored Version           Stored Version           LSP-07.1.01 2012-02-22 23:29           Ranning Version           LSP-07.1.01 2012-02-22 23:29           Itbp Software Update           URL           URL           URL           Participation           ITTP Software Update           URL           Itbp J012:103.1:00/product/product.ton | Restore<br>Update<br>Update |
|                                |                                                                                                    |                             |

- 1. Click "Reload" and compare the "Stored- and Running Version".
- 2. The update firmware version is shown in the "Stored Version"

### Activate the new firmware

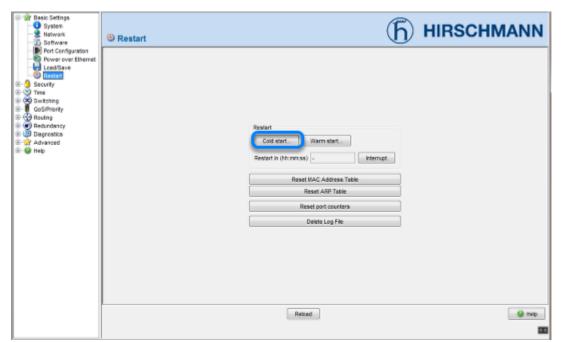

To activate the new uploaded firmware a "Cold Start" needs to be performed.

Go to "Basic Settings" - "Restart" and click on "Cold Start".

#### **Confirm Reboot**

| Restart |                                          |
|---------|------------------------------------------|
| ?       | Cold start?<br>Delay (hh:mm:ss) 00:00:00 |
|         | OK Cancel                                |

Click "OK" to reboot the device immediately.

### Switch reboots

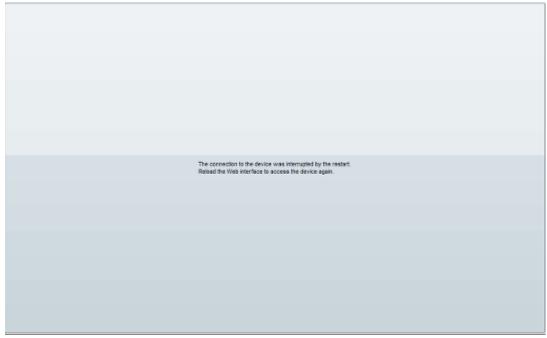

While the switch reboots the web browser session is interrupted. Reload the web interface after the switch completely booted up. Depending on the used hardware this can take up to 2 minutes.

### **Check Software versions**

| Basic Setings<br>System<br>Pert Configuration<br>For Configuration<br>For Configuration<br>For Configuration<br>For Configuration<br>For Security<br>For Security<br>For Configuration<br>For Research<br>For Security<br>For Configuration<br>For Research<br>For Security<br>For Configuration<br>For Research<br>For Security<br>For For Security<br>For Security<br>For For Security<br>For Security<br>For Securit | 3 Software                                                                                                    | (h) HIRSCHMANN    |
|----------------------------------------------------------------------------------------------------|----------------------------------------------------------------------------------------------------|-------------------|
|                                                                                                    | Software Version Stared Version L3P-07.1.01.2012-02-22.23.29 Running Version L3P-07.1.01.2012-02-22.23.29 Becoup Version L3P-07.1.01.2012-02-22.23.29 Utp Software Update URL Itp_VFR2.160.1.109/product/product.bin HTTP Software Update File | Restore<br>Ubdate |
|                                                                                                    |                                                                                                    | Rebad 🕑 Heb       |

Check again the "Stored- and Running Version" in the "Software" menu.

Both should show the latest firmware version.